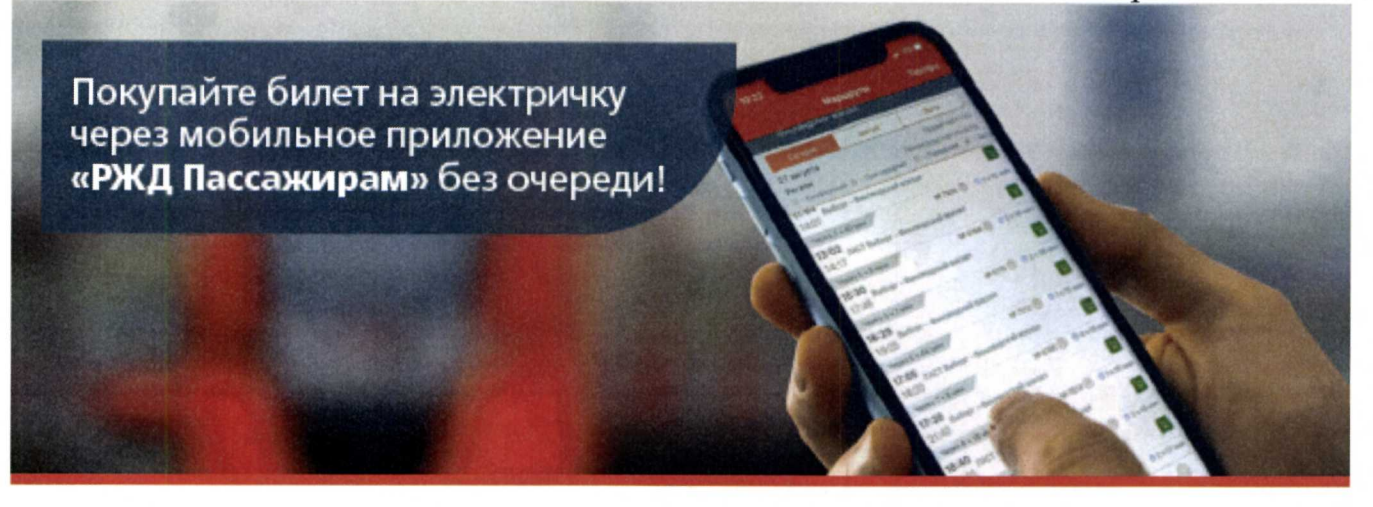

## **Уважаемые студенты вузов!**

Обучаетесь по очной форме обучения по программам бакалавриата, специалитета и магистратуры в вузах Санкт-Петербурга?

Тогда Вы можете оформить билет на пригородный поезд в мобильном приложении **«РЖд пассажирам»,** что сделает Вашу поездку еще проще и комфортнее.

## **Порядок оформления льготных проездных документов через мобильное приложение «РЖД Пассажирам»:**

1) Зарегистрируйте право на льготный проезд в билетной кассе. Для регистрации Вам понадобятся:

-действующий БСКучащегося;

- паспорт;

- действующий студенческий билет очной формы обучения.

2) После успешной регистрации для оформления льготных проездных документов (билетов) Вам понадобится: - создать профиль в мобильном приложении;

- при оформлении билета, после добавления пассажира, рядом с видом билета, нажмите кнопку «Изменить» для выбора

оформления льготного билета.

3) Для проезда в пригородных электропоездах, при проверке проездных документов, необходимо иметь при себе: - электронную или печатную версию билета;

- студенческий билет с фото.

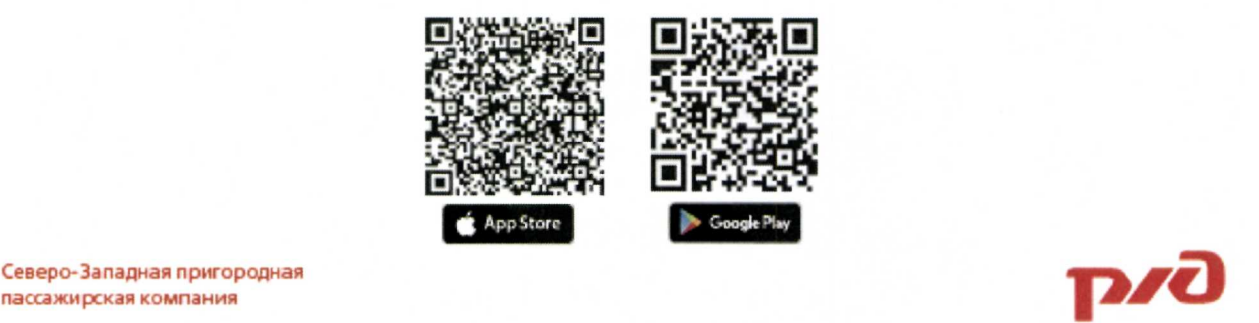

Северо-Западная пригородная

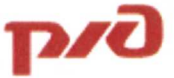